**Email**

In this chapter you can set message sending on your email.

## Figure 1 - Chapter Email configurations

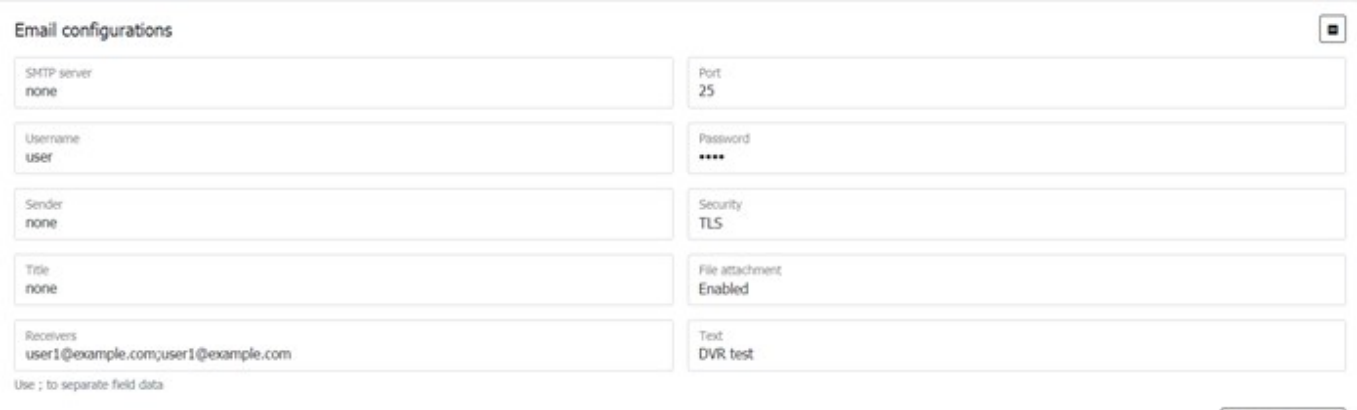

## Table 1 – the parameter description of Email configuration chapter

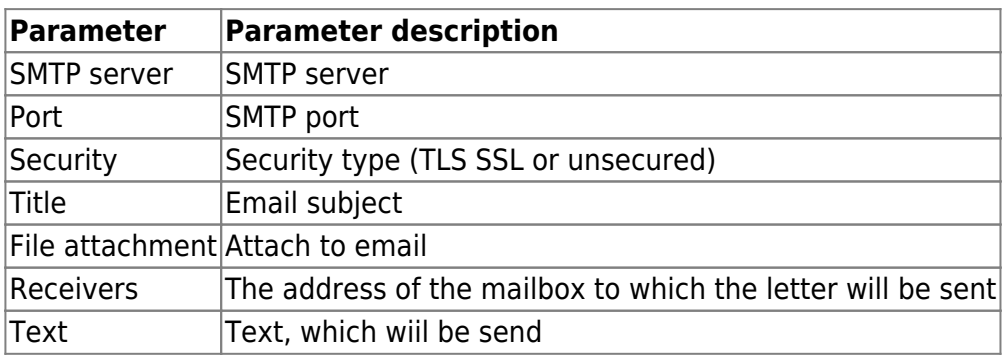

To set the default settings, click the **Default** button. To save settings in NVR click **Save settings** button.

From: <https://docs.bitrek.video/> - **Bitrek Video Wiki**

Permanent link: **<https://docs.bitrek.video/doku.php?id=en:email>**

Last update: **2024/04/18 12:26**

**TEST EMAIL**